## **AutoCAD Crack Keygen Full Version Free**

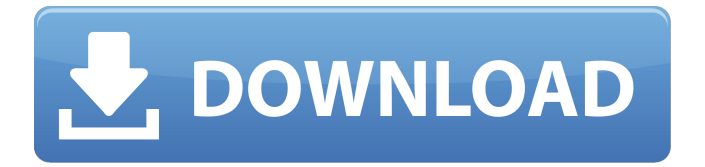

## **AutoCAD With Registration Code Free For PC [Latest-2022]**

In 2017, the number of AutoCAD Crack For Windows users around the world was more than 700,000,000 users. Table of Contents The purpose of this guide is to provide a quick overview of the AutoCAD process. A more detailed guide can be found in the AutoCAD online documentation. Outline of the AutoCAD Process An important piece of information for any successful artist is knowing where to start. This is true of any medium, whether it's fine art, photography, clay, silver-smithing, wood-carving, or AutoCAD. So, what are the steps involved in a typical project? A Step-by-Step AutoCAD Project Step 1 - Your inspiration. Step 2 - Your concept. Step 3 - Breakdown the work into smaller chunks. Step 4 - Start working on a mock-up. Step 5 - Articulate your style and keep it consistent. Step 6 - Finalize the project. Artists can be eager to jump right into the project and start rendering, but as the saying goes, there is no shortcut to the right answer. I'll expand on this below. Step 1 – Your inspiration. Your first step is deciding where you want to take your design. In the old days you'd start with a drawing of a house, and maybe an idea of what it will look like in a plan or elevation, or even a three-dimensional (3D) model. Today, as technology has progressed, we can start with a photo and walk through it frame by frame in a program like Photoshop or Lightroom. The latter is becoming more and more popular with photographers, where you can take a picture, zoom in, crop the picture, and then render the image and fine-tune it in the program. Step 2 – Your concept. This is where the rubber meets the road. You have to figure out what you want to do with your design. An artist's problem is deciding what to paint on a canvas. A craftsman's problem is determining which materials to use, and then carving and smoothing them. A landscaper's problem is how to get from the existing curb to the final design in a particular location, whether that's a storm drain or flower bed. And an AutoCAD designer'

### **AutoCAD Crack [2022-Latest]**

Modules: In AutoCAD LT, modules are a set of features packaged together for ease of use. For example, the Modify feature provides the common tools for making changes to layers, styles, blocks, and text. Nested Parameters: A nested parameter is a function that takes multiple arguments and returns a value. This allows a function to return multiple values and takes a number of parameters. For example, the SALV\_DIFFERENCE macro is a nested parameter that returns two values (the vector and the distance of a point). On December 31, 2015, Autodesk purchased the largest 3D modeling software provider, 3ds Max, and rebranded their products under the 3ds Max title. Controllers There are a large number of controllers for controlling AutoCAD in the form of software controllers and integrated CAD controllers. Software controllers are used to control applications from a computer other than the one on which the AutoCAD software is running. This is usually a workstation which has AutoCAD on it. The software controllers act as adapters to connect the controller with the computer running AutoCAD. Integrated CAD controllers are controllers connected to the AutoCAD application. They are used with the AutoCAD application itself, and not for controlling applications or software on other computers. Integrated CAD controllers include: AutoCAD only integrated CAD controllers (desktop) AutoCAD LT only integrated CAD controllers (workstation) AutoCAD LT with Product Data Management integrated CAD controllers (workstation) Integrated controllers also have a parameter terminal for the user to enter commands and parameters. Window controllers AutoCAD includes a variety of Window controllers. The primary functions for the window controllers are for: Full-screen displays of AutoCAD Minor windows such as for menus or a tool bar Ribbon features AutoCAD only controllers (desktop) AutoCAD LT only controllers (workstation) AutoCAD LT with Product Data Management integrated CAD controllers (workstation) See also Autodesk CAD software List of CAD Software Mechanical CAD Comparison of CAD editors for AEC Comparison of CAD editors for BIM Comparison of CAD editors for architectural design Comparison of CAD editors for civil engineering Comparison of CAD editors for EDA Comparison of CAD editors for electrical engineering Comparison of CAD editors for mechanical engineering Comparison of CAD editors for power engineering Comparison of CAD editors for a1d647c40b

### **AutoCAD Crack + Free Download**

You must be logged into the system. There are two ways to be logged into the system: 1. You can choose the option to login automatically. 2. You can choose the option to login manually. Click the icon below: ![image](../images/Screenshot\_3.png) You can select the way you want to login into the system: ![image](../images/Screenshot\_4.png) Create the test.dwg file in the TestDwg folder: - Open the TestDwg folder. - Select File > New... > DWG. - A Windows Vista compatible window opens. - Select the Windows icon and click OK. - Type a name for the file and click OK. - Click Save. - Open a command prompt and change the current directory to the TestDwg folder: ``` cd C:\Software\AbcSoft\Testing ``` - Type the following to create the test.dwg file: ``` C:\Software\AbcSoft\Testing>nologo Autocad\Acad.exe /to=test.dwg ``` - Click OK. - Type the following to export the test.dwg file to a folder: ``` C:\Software\AbcSoft\Testing>test.dwg /export C:\temp\test.dwg ``` - Double-click the export.cab file. - When you exit the cab file, it will create the file directory and save the test.dwg file in the directory. - Go back to Autodesk Autocad and right-click the file and click Properties. - Click the Compatibility tab. - Click the Check Now button. - Click OK. - Click OK. The file will be saved as test.dwg in the current directory. Click OK. You can select any one of the test files

### **What's New In?**

"Organize" marks and other annotations to make edits and annotations easier to see. Each group of related annotations can be "collapsed" or "expanded" to more easily see them, and these annotations can be turned into an "inline object" to make editing the annotation more convenient. Markup Assist can now work with multiple models, so it can simultaneously highlight different views of each model. "Markup Assist" marks can be automatically embedded in the drawing using selection and drawing tools, to keep your design more consistent with your drawing. Optimized importing of 3D geometry (e.g. from a 3D scanning service). New Features in Drafting: Automatic creation of a plan view from a 3D drawing. With this function, you can use a 2D drawing with a plan view of a 3D model. New 3D annotation capabilities, such as faceplate and wallplate annotations. Draw a plan view of an existing 3D model to facilitate editing, or import a 3D drawing file to bring your designs up-to-date. (video: 1:15 min.) Automatic generation of layered drawings from 3D CAD files. New Design Center features: Compare two drawings side-by-side, and highlight the differences automatically. New AutoCAD-specific content for web and mobile apps. Autodesk Sketchbook Pro 4.1: New Features in the Drawing Panel: Use the new flyout panel options to change the shape and size of the drawing area, as well as how the drawing is displayed. New background images for the flyout panels and drawing panel. New placement options for drawing area objects and controls. (video: 1:15 min.) The ability to keep

drawings in the background when the drawing area is resized. Additional information about an object can now be viewed in a tooltip, either at the position where you clicked to select the object, or in the drawing area. Quickly navigate between views using the keyboard. (video: 1:15 min.) "Design" new layouts for customizing your drawing area. Many new navigation commands, such as new navigation methods to go to the next or previous tool, view,

# **System Requirements For AutoCAD:**

Minimum: OS: Windows 7 / 8 / 10 / Server 2008 / 2012 Processor: Core 2 Duo, Core 2 Quad Memory: 4 GB RAM Graphics: Graphics: GeForce 6800 or ATI X1600 DirectX: Version 9.0c Network: Broadband Internet connection Storage: 2 GB available space Additional Notes: